## Acentra HEALTH

## **Provider Portal Quick Reference Guide** *How to Request a Reconsideration*

CANCEL |

## **Summary**

Requesting a Reconsideration will need to be made by using the action function. The instructions below describe how to start the process of Requesting a Reconsideration from within the case.

## **1 Search for Case ID**

Enter the **Case ID** into the Search Bar. Press enter or click anywhere outside of the box to be navigated to the case.

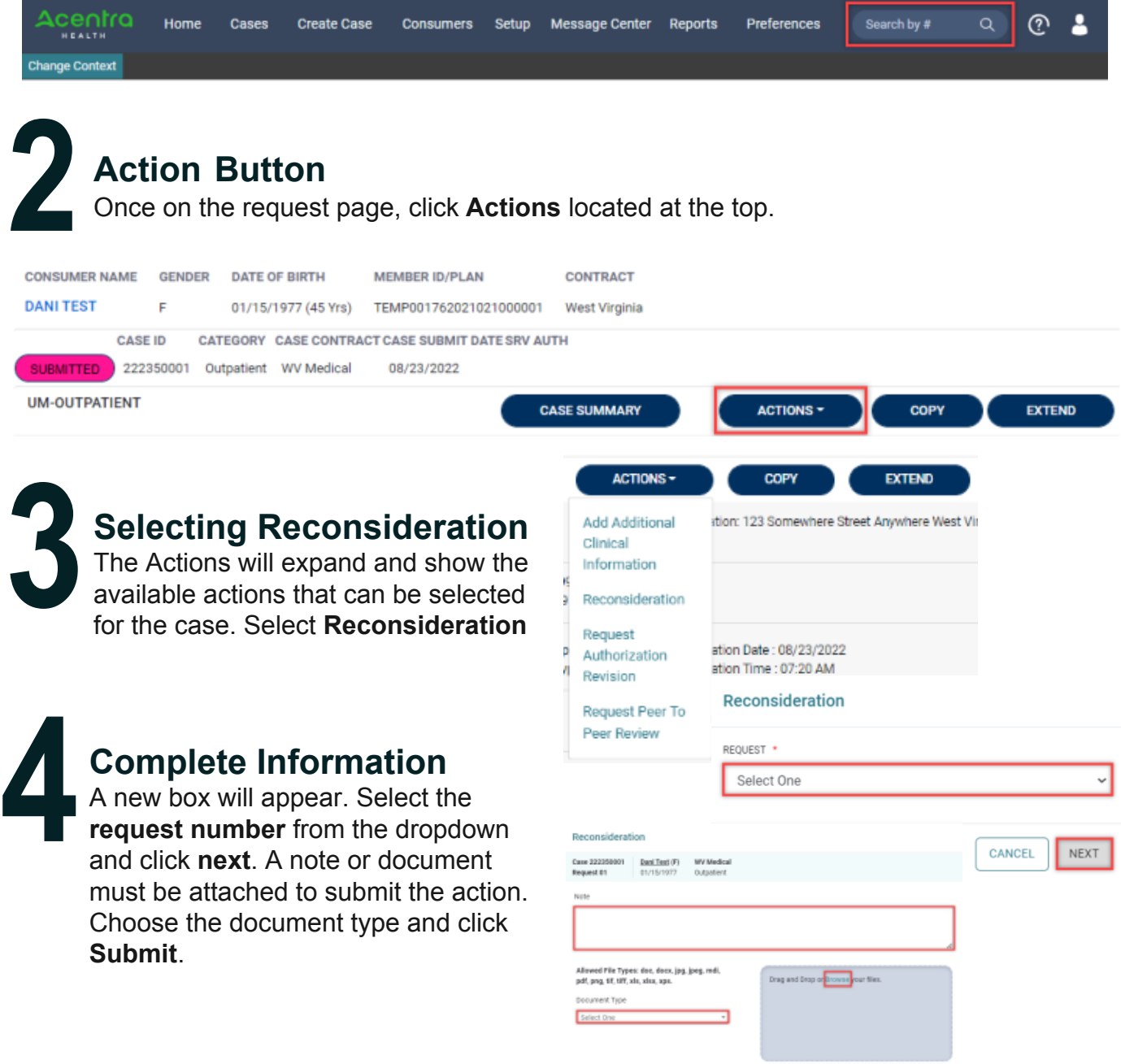